## **Portail de télédéclaration des opérations sociétaires CONSEILS PRATIQUES POUR LE REMPLISSAGE DE LA FICHE 4**

## **pour tous les déclarants**

Dans le cadre de la demande d'autorisation administrative, quelques conseils pratiques pour remplir cette partie de la déclaration sur le portail [: https://operations-societaires.safer.fr](https://operations-societaires.safer.fr/)

## **COMPLEMENTS D'INFORMATIONS**

Des compléments d'informations sont demandés sur les prises de participation :

- de la société faisant l'objet de l'opération dans l'onglet « Complément d'informations société »
- de chaque bénéficiaire de la prise de contrôle dans l'onglet « Complément d'informations bénéficiaires de la prise de contrôle »

**1**

Que faut-il renseigner et comment ? Ci-dessous et page 2 : exemple pour la société faisant l'objet de l'opération

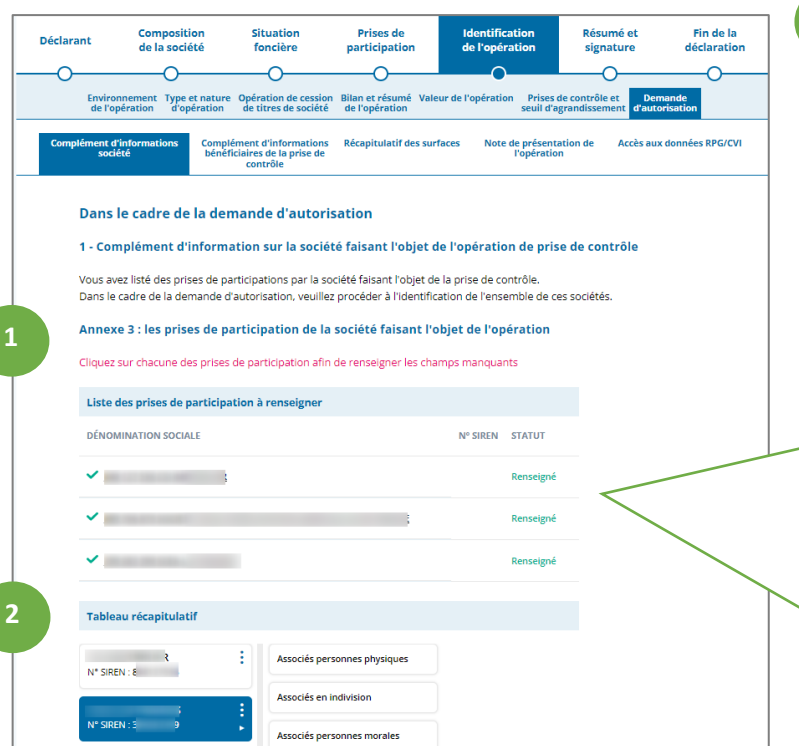

Dans le premier tableau, cliquez sur le nom de chaque prise de participation déjà renseignée, pour ouvrir la fenêtre concernée :

- complétez les informations manquantes dans l'onglet « information générales »

- si la société possède ou exploite du foncier et est contrôlée par la société N-1, remplissez la « situation foncière » dans le 2<sup>e</sup> onglet

- passez l'onglet de « composition de la société » et fermez la fenêtre

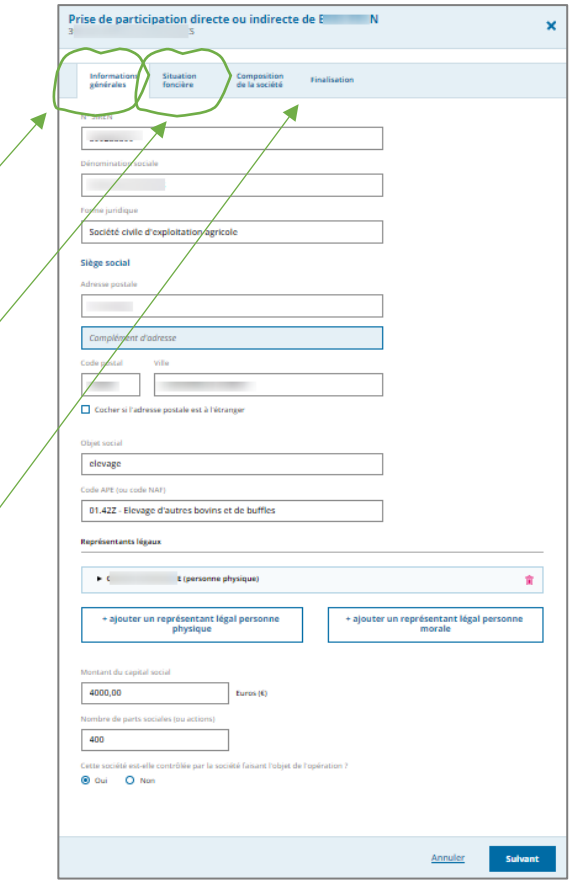

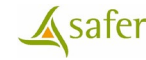

*Portail de télédéclaration des opérations sociétaires – Conseils pour le remplissage de la Fiche 4 – Déclarants V1-2, 1er mars 2023* 

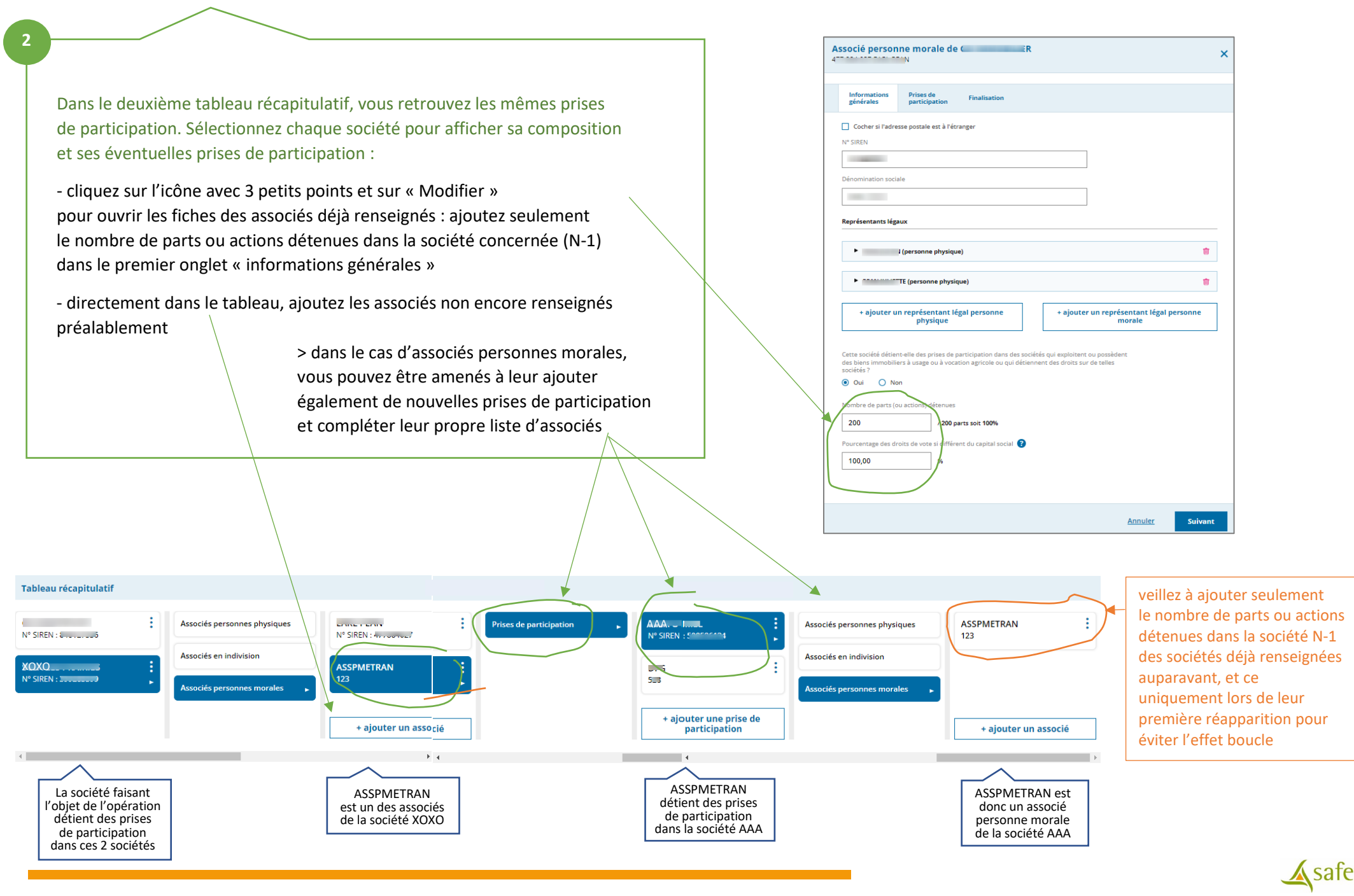

*Portail de télédéclaration des opérations sociétaires – Conseils pour le remplissage de la Fiche 4 – Déclarants V1-2, 1er mars 2023*